## 学習活動

「宿泊体験学習に行こう!」事前学習

「盛岡市に行く」をテーマに、調べ学習や名物の試食をとおして、一人一人が期待感を持ちながら様々な学 習に取り組む単元

(日程説明、グループ別研修の調べ学習、食事の店・メニュー決め、しおり作り、盛岡名物じゃじゃ麺と冷麺の 試食、カラオケ、ボウリングゲームなど)

#### 活用の目的

○行事の日程や盛岡の様子を知るために、プレゼンテーションソフトを利用する。

○昨年度の行事の様子を知るために、DVD を視聴する。

○ノート PC や iPad を使って、自分たちで行き先について調べる。

○その他注目してほしい場面で機器を使い、効果的に学習を進める。

### 活用の実際と工夫

○プレゼンテーションでは写真を多く用いたり、アニメーションを付けてクイズ形式にすることで、高い関心

を維持したまま授業を進められるよう工夫した。

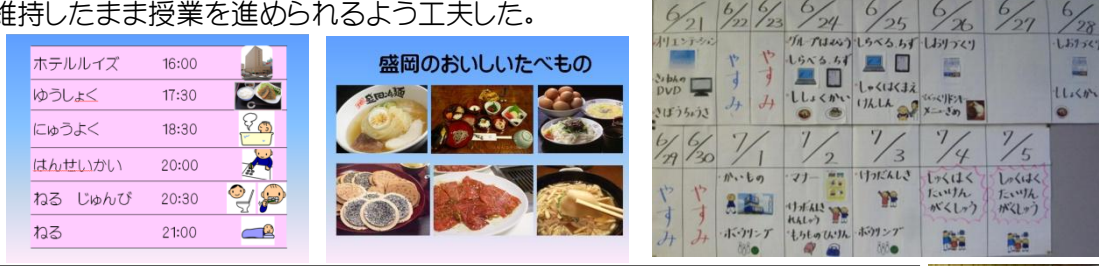

中学部ではおなじみとなっている、行事に向けてのオリエンテーション。非常 に注目を集め、期待感を高める教材となった。デジタル教材は手元に残らな いため、しおりや当日までの日程表(写真右上)を教室に掲示し、行事までの 期待感と見通しを高めることをねらうと共に、デジタル教材の弱点を補った。

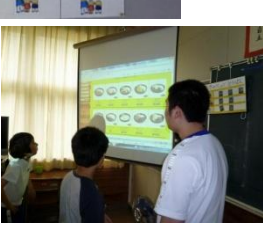

 $6,$ 

○岩手県立総合教育センターの「社会科デジタルコンテンツ」より「岩手全図」を提示することで、釜石と盛 岡の位置関係や交通手段、市の大きさ等を見比べられるようにした。

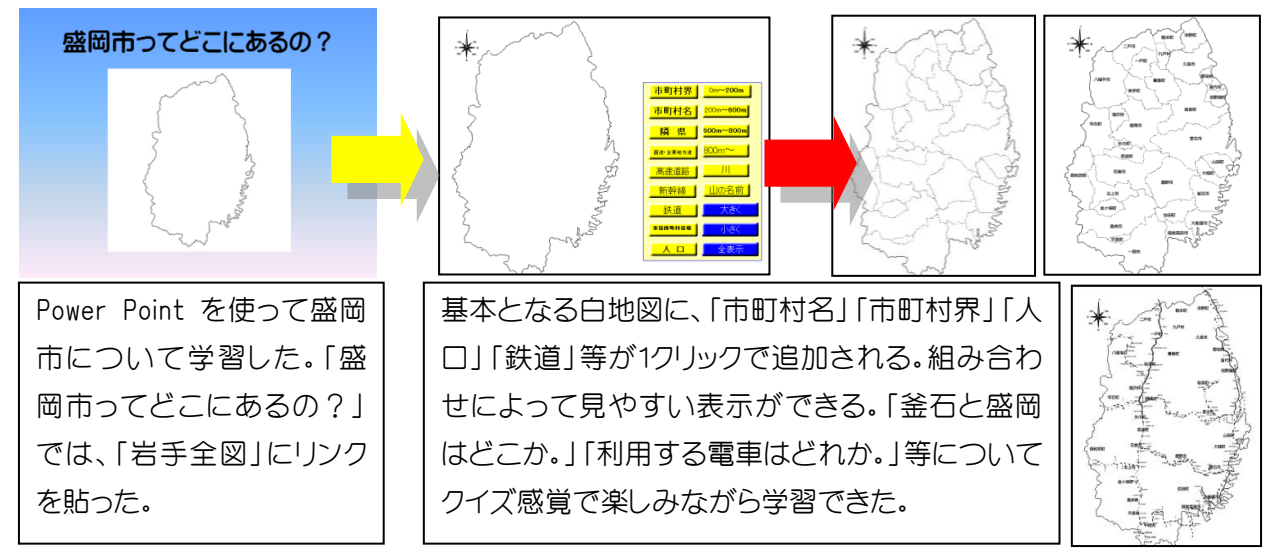

### 釜石祥雲支援学校 ICT 活用実践 せいしん しゅうしゃ ウェブ・エスト 生活単元学習

○自主研修は「カラオケグループ」と「映画グループ」に分かれて行った。行き先を調べてグループごとに 地図を作る学習では、昼食、買い物の店を調べたり、映画の予告編を見たりして学習を深めるためにノー ト PC と iPad のウェブブラウザを使った。

○カラオケグループは教室のデジタル TV につなげて使えるワイヤレスカラオケマシーンで、実際にカラオ ケに行く練習をし、当日までの期待感を高めたり、マイクの使用に慣れる学習を設定した。

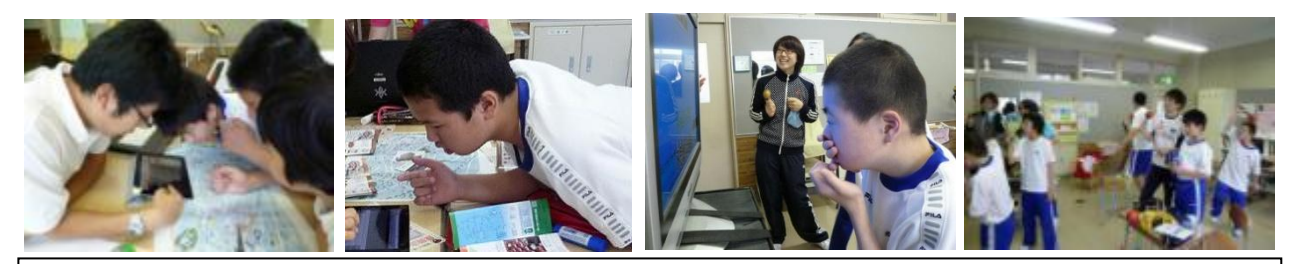

iPadのブラウザはSafariを利用したため、映画予告編は見られなかった。Flashを表示するためにノート PC の Internet Explorer と使い分けた。iPad は机上で調べ、そのままメモできる点が使いやすかった。 カラオケは将来の余暇利用に向けて、ぜひ取り上げたい教材であった。教室でも十分盛り上がった。

○しおり作りでは、生徒に書き方を提示するために以下の手順で行った。

①iPad の「iBooks」に pdf ファイルを読み込み、説明の際に使用した。

②ファイルに手書き入力が可能な「Adobe Reader」や「GoodNotes」を使って見本を作った。

これらは、授業の中でデジタルテレビに接続して提示した。

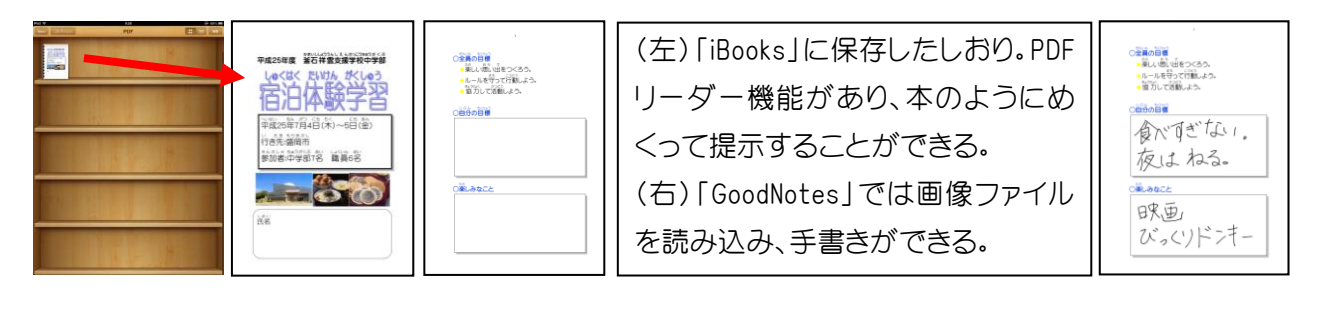

○生徒達が楽しみにしている部屋割りを発表するのに iPad の「Keynote」で作ったプレゼンをテレビに映して 発表した。アニメーションの工夫をすることで、わくわく感を感じながら注目することをねらった。自分た ちの写真をしおりに張る時には「GoodNotes」で作った完成図見本を提示することで、テレビを見て同じよ うに張れるようにした。

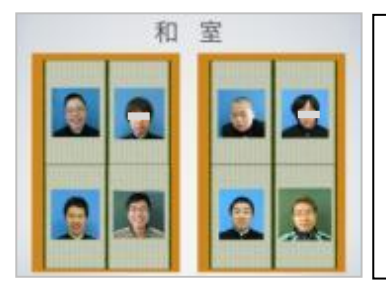

(左)iPad の「Keynote」で作成した生徒と職員のホテル の部屋割りについての教材。派手な効果を追加すること で、楽しみながら登場する人に注目できる。 (右)「GoodNotes」で作ったしおりの「部屋割り」完成見本 図。テレビに映すことで分かりやすく提示できる。

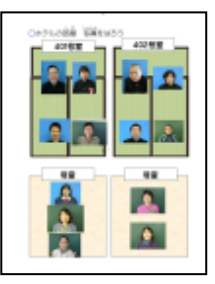

○レストランの Web サイトにはメニューと値段が載っていることから、iPad でアクセスし、メニューを見て調べ ることにした。指先で操作できるユーザーフェースを生かし、どの生徒も自分でメニューを選ぶことを目 指した。

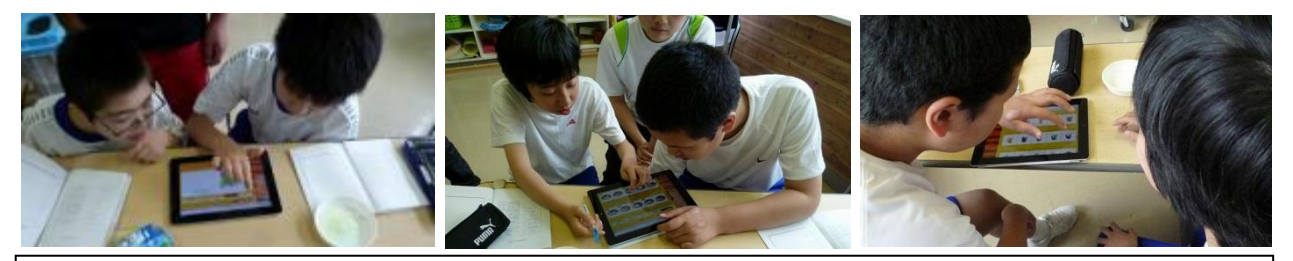

メニュー全てをカラーで印刷すると膨大な量になってしまうが、iPad を使えば鮮明で、しかも拡大しな がら食べたいものを探したり、値段を調べたりすることができた。机上で資料がかさばらない点も良か った。

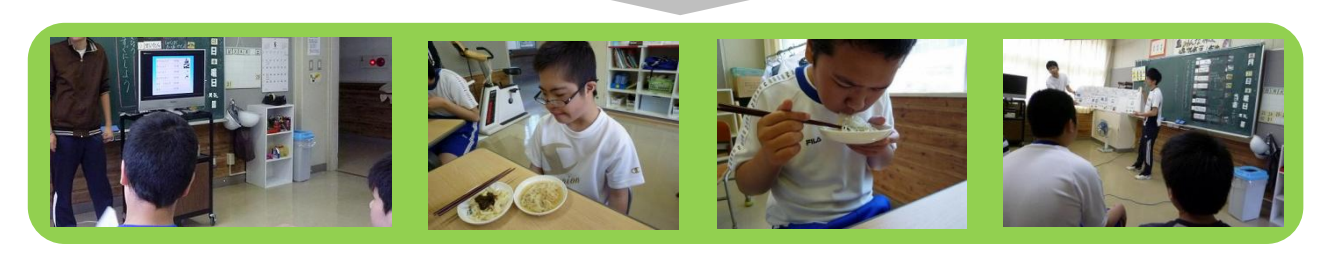

# 期待感をもちながら主体的に取り組む姿を目指し、 生徒の「わかる」「できる」につながる支援を行う

#### 活用の効果 ○効果 ●課題

- ○プレゼンテーションソフト(PowerPoint)を使った提示は、どの生徒も以前から経験があったため、落ち着い て授業に望むことができた。注目度は紙の教材よりも高く、アニメーション効果やリンクを貼っての資料提 示がさらに関心を高めていた。
- ●デジタル教材の弱みとして「常に掲示し続けられない」ことが挙げられる。この点は紙による教材で補っ た。ICT と手作りの教材それぞれの利点を指導に生かすことに留意したい。
- ○調べ学習でも ICT を使ったが、映画の予告編を見たり、行ったことのない場所をイメージできる点が非常 に有効だった。ストリートビューを利用すれば更にわかりやすかったと思う。
- ●iPad で Flash を閲覧したい場合は、ウェブブラウザ「Puffin」を使用した方が良い。
- Web に公開されている情報は膨大で、生徒はどのページを見たらよいか判断が難しい。ある程度目星を 付けたり、ブックマークを利用した方が限られた時間を有効に使える。
- ○レストランのメニュー表は借りられない場合が多いため、Web に掲載されているものは積極的に使った方 が良い。PC やタブレットの数だけ表示できるので、グループ毎に話し合い、楽しみながら決めることがで きる。一つの画面に友達と一緒に注目するという共同活動としても有効であった。